## **Module 2: Using the Applicant Listing Page**

## **Objectives:**

- § **View the Applicant List pages**
- § **Create and use your custom view**
- § **Set and clear Quick Search filters**
- § **Sort the Applicant List**
- § **Set and clear Advanced Search preferences**
- § **Search for an applicant**

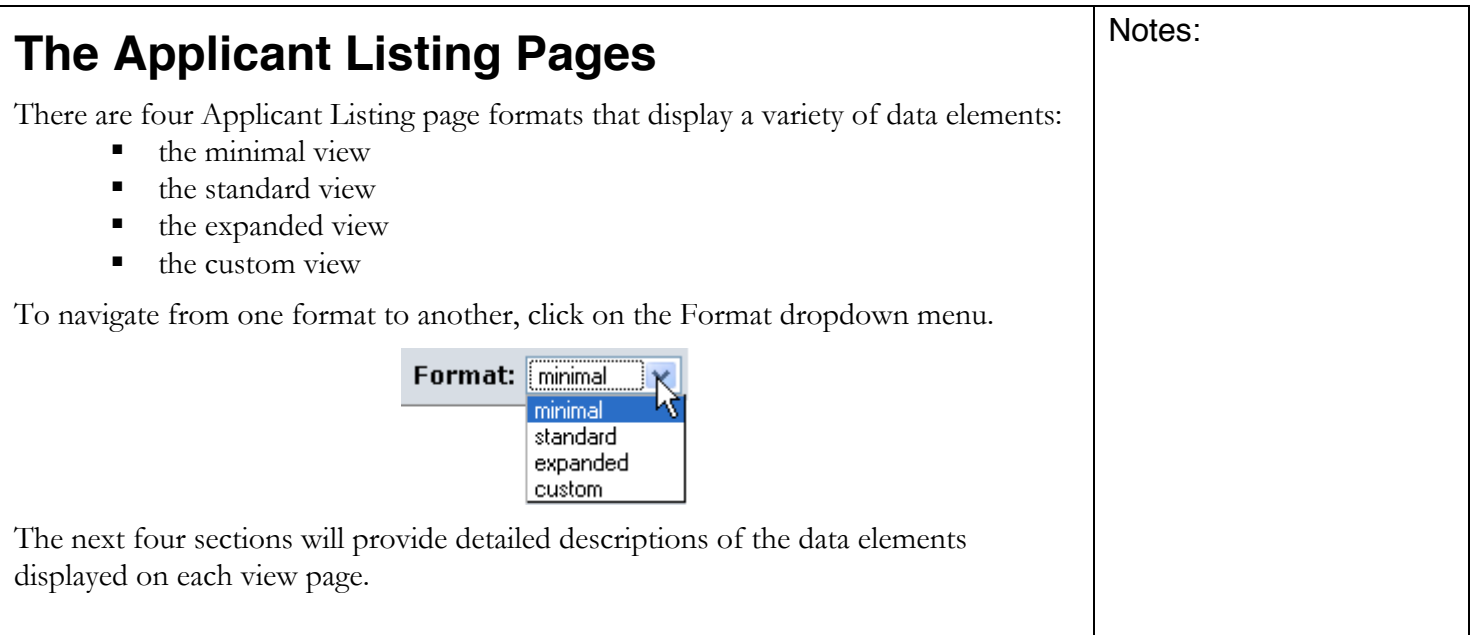

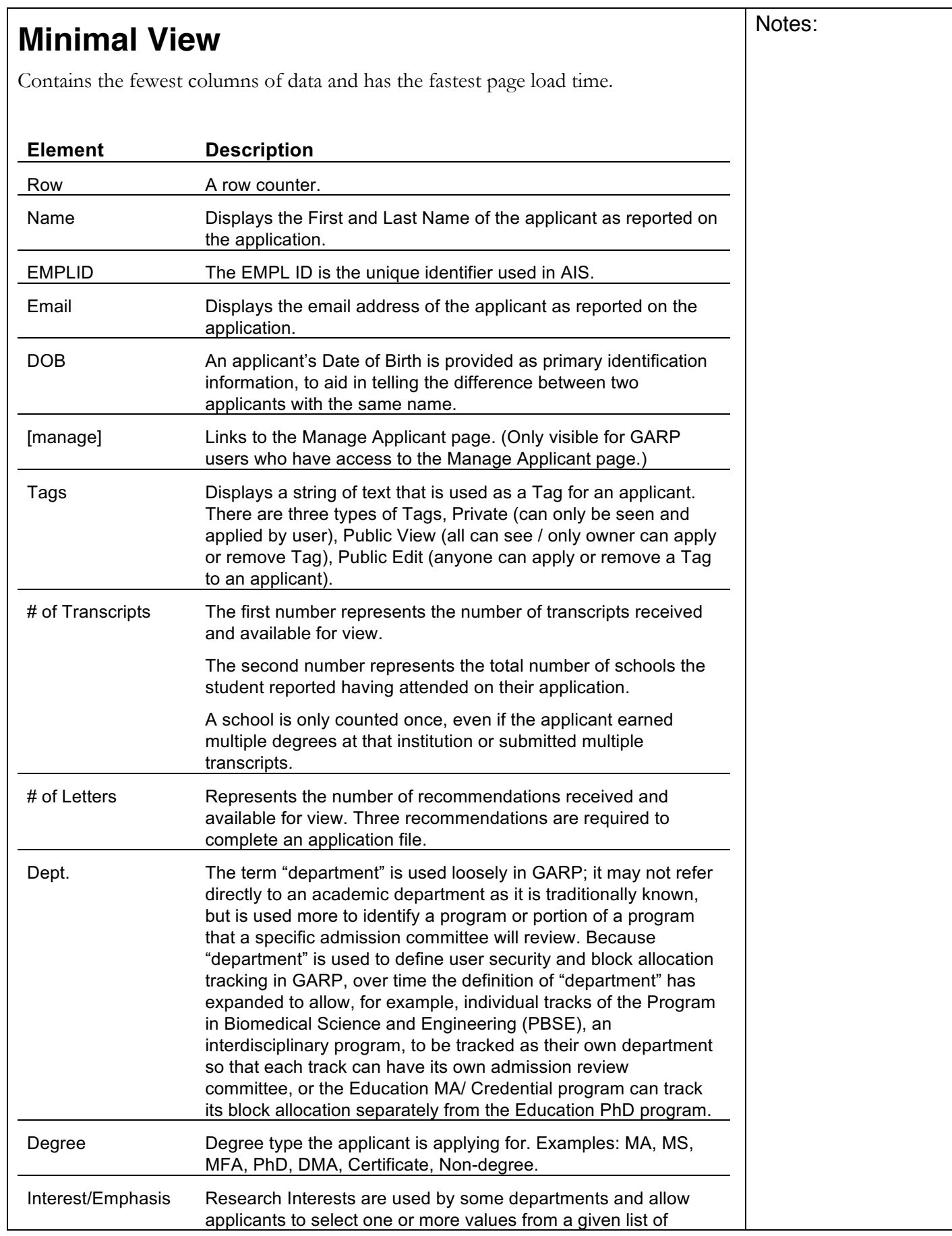

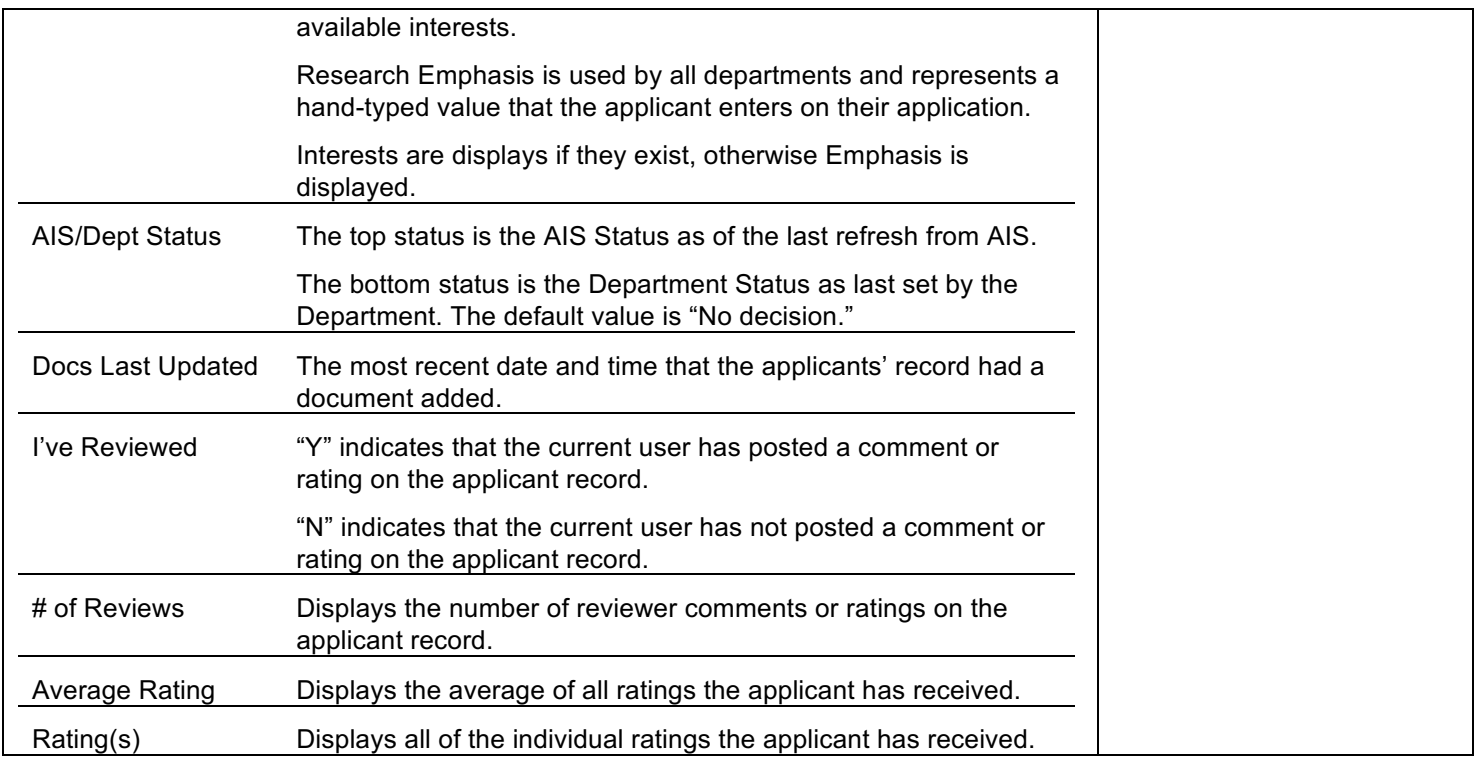

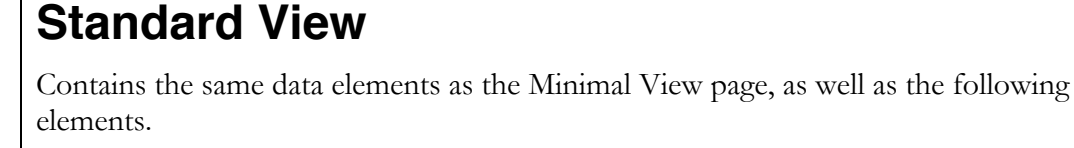

 $\overline{\phantom{a}}$ 

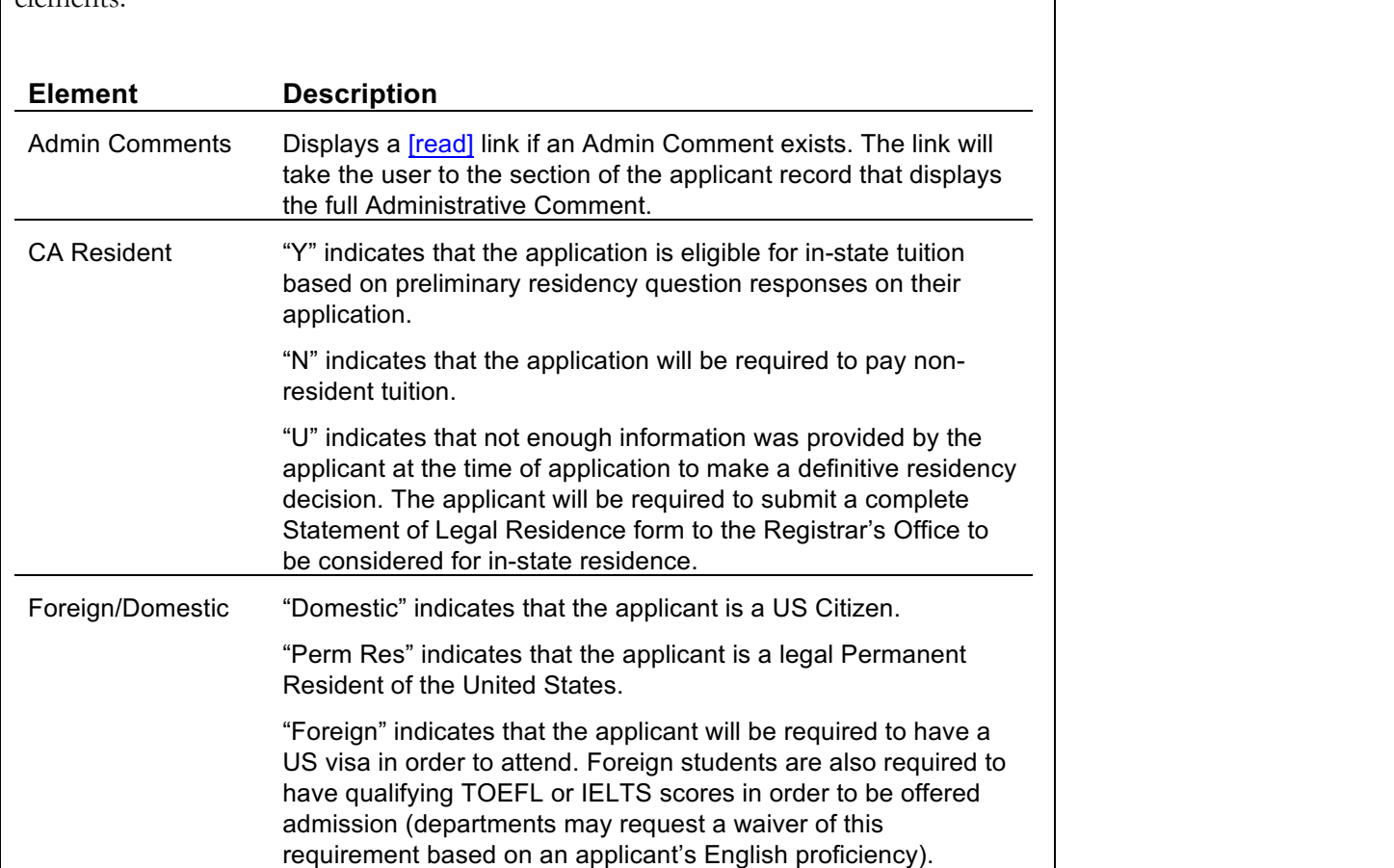

Notes:

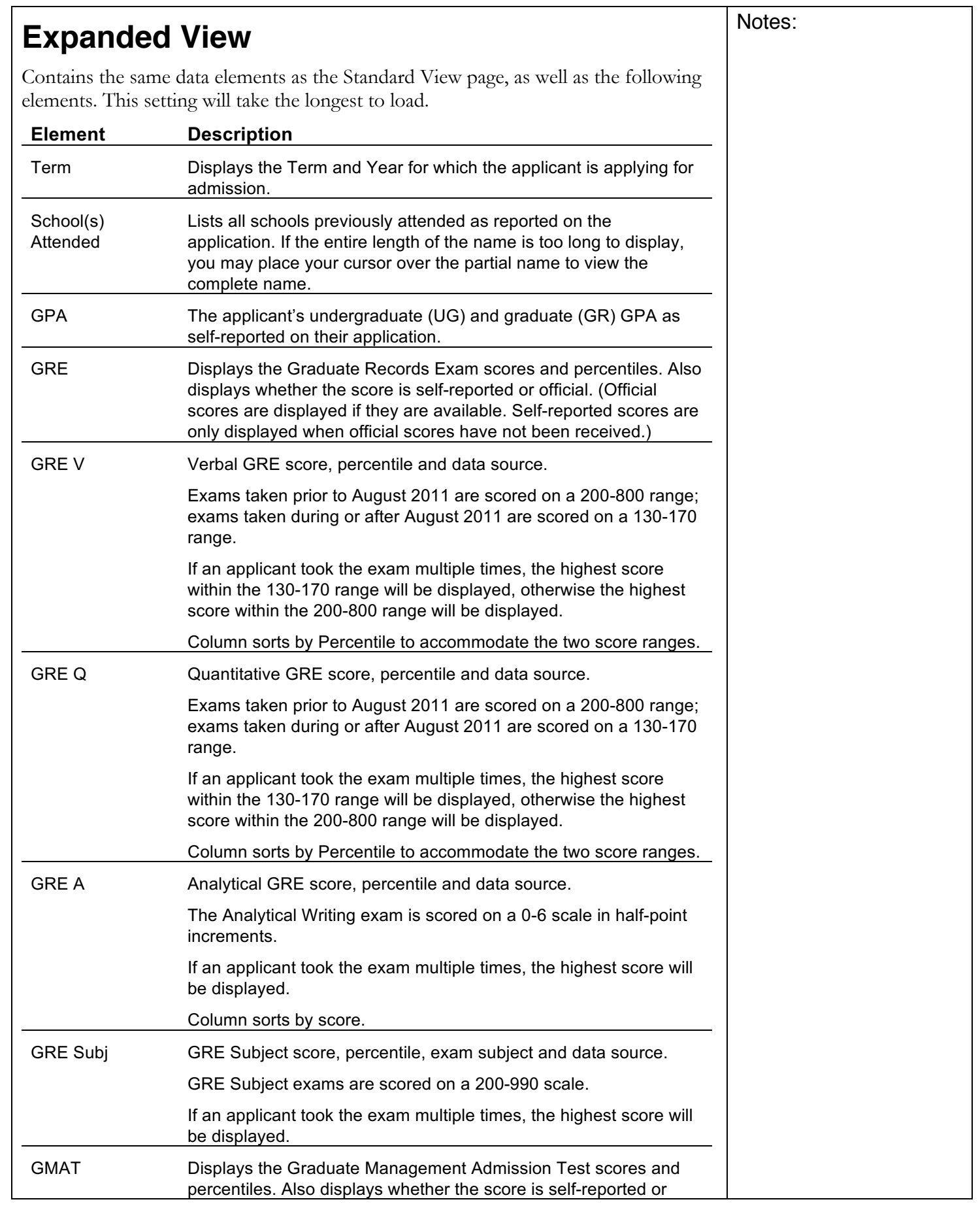

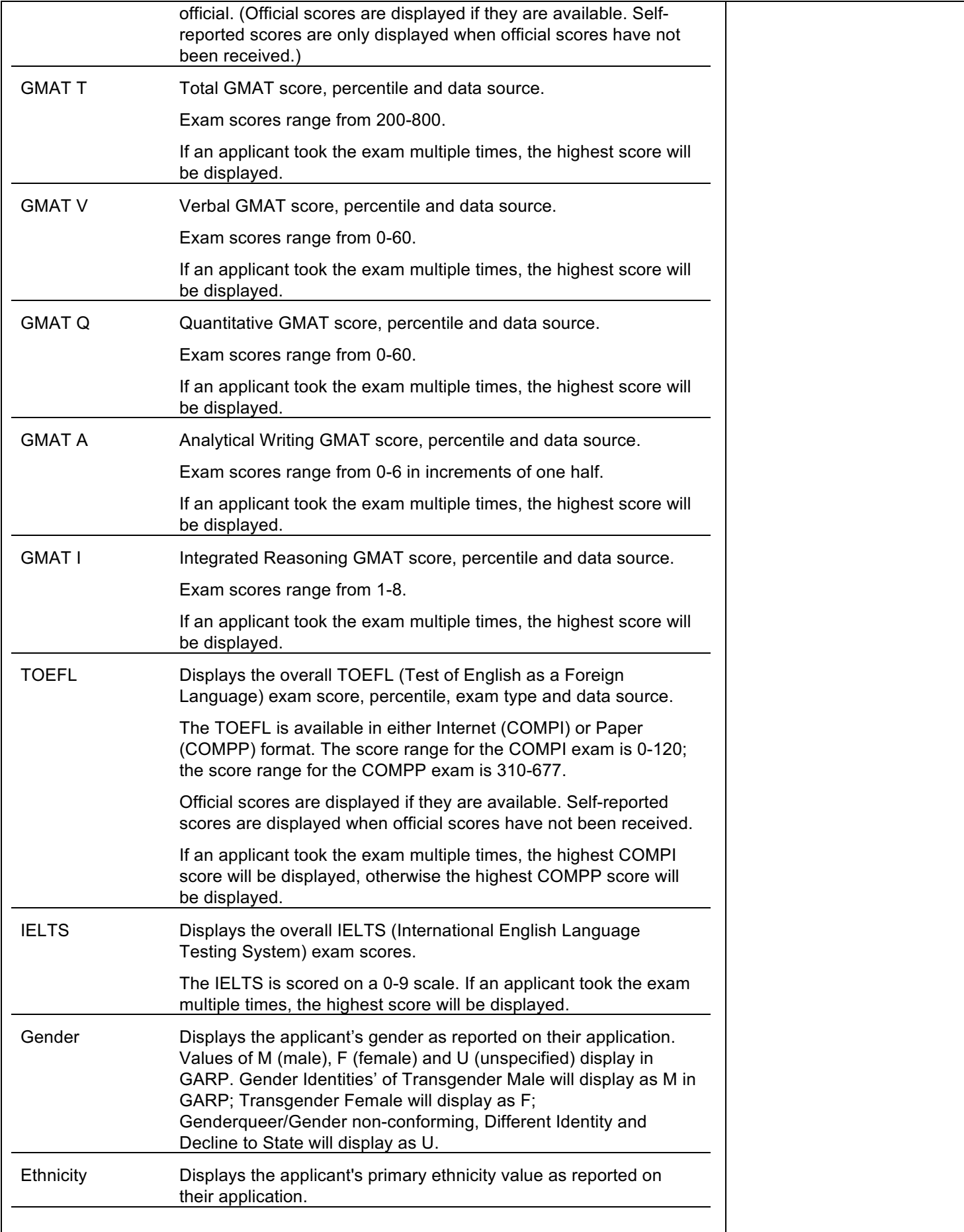

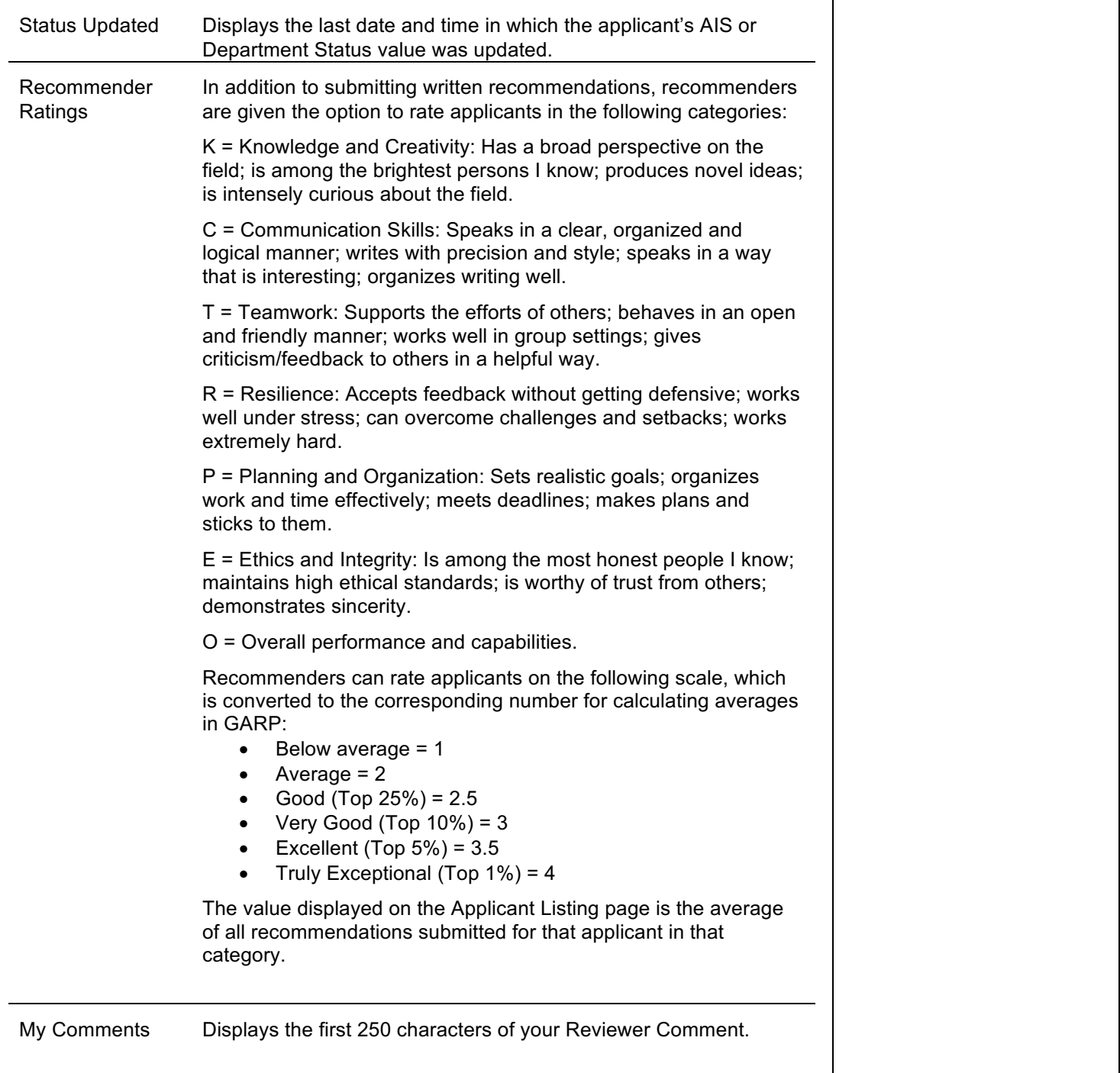

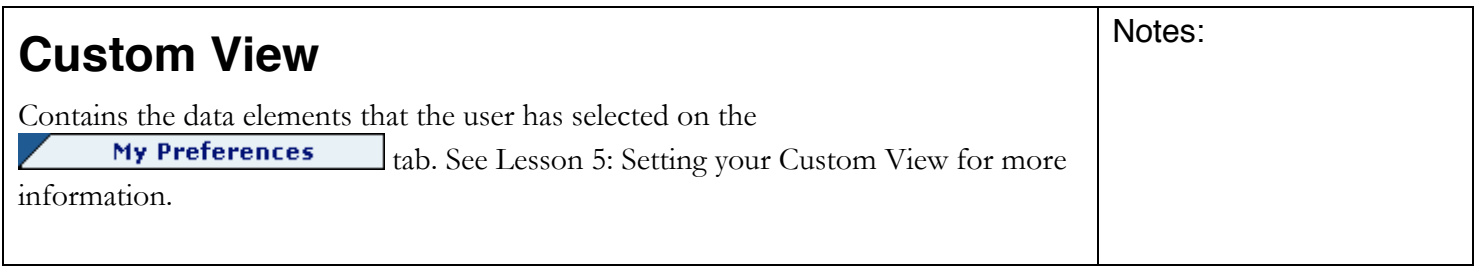

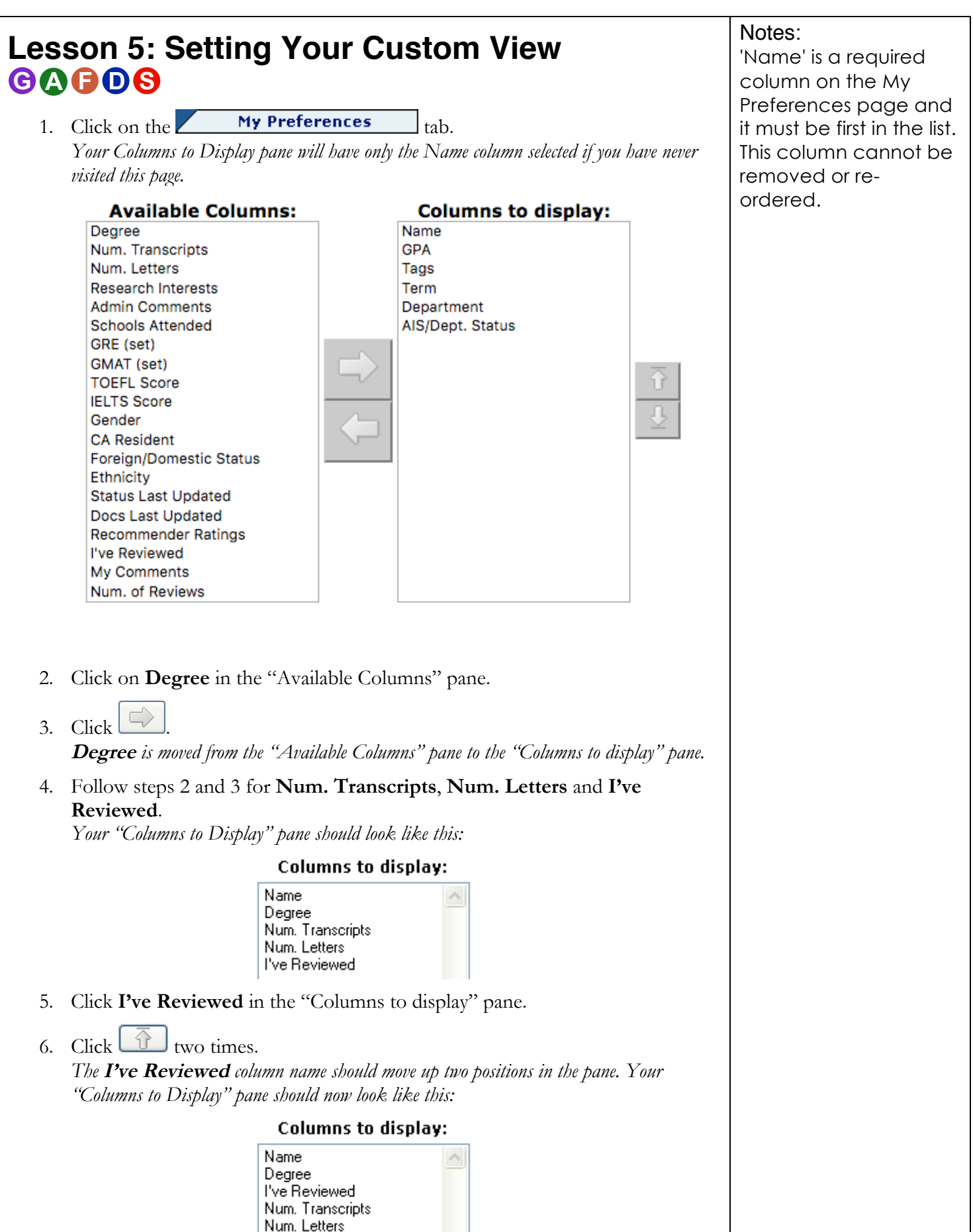

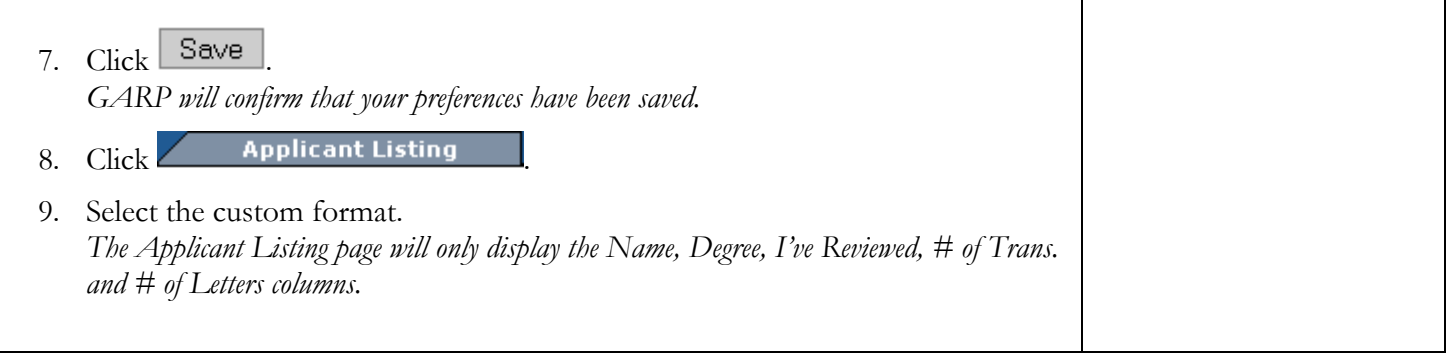

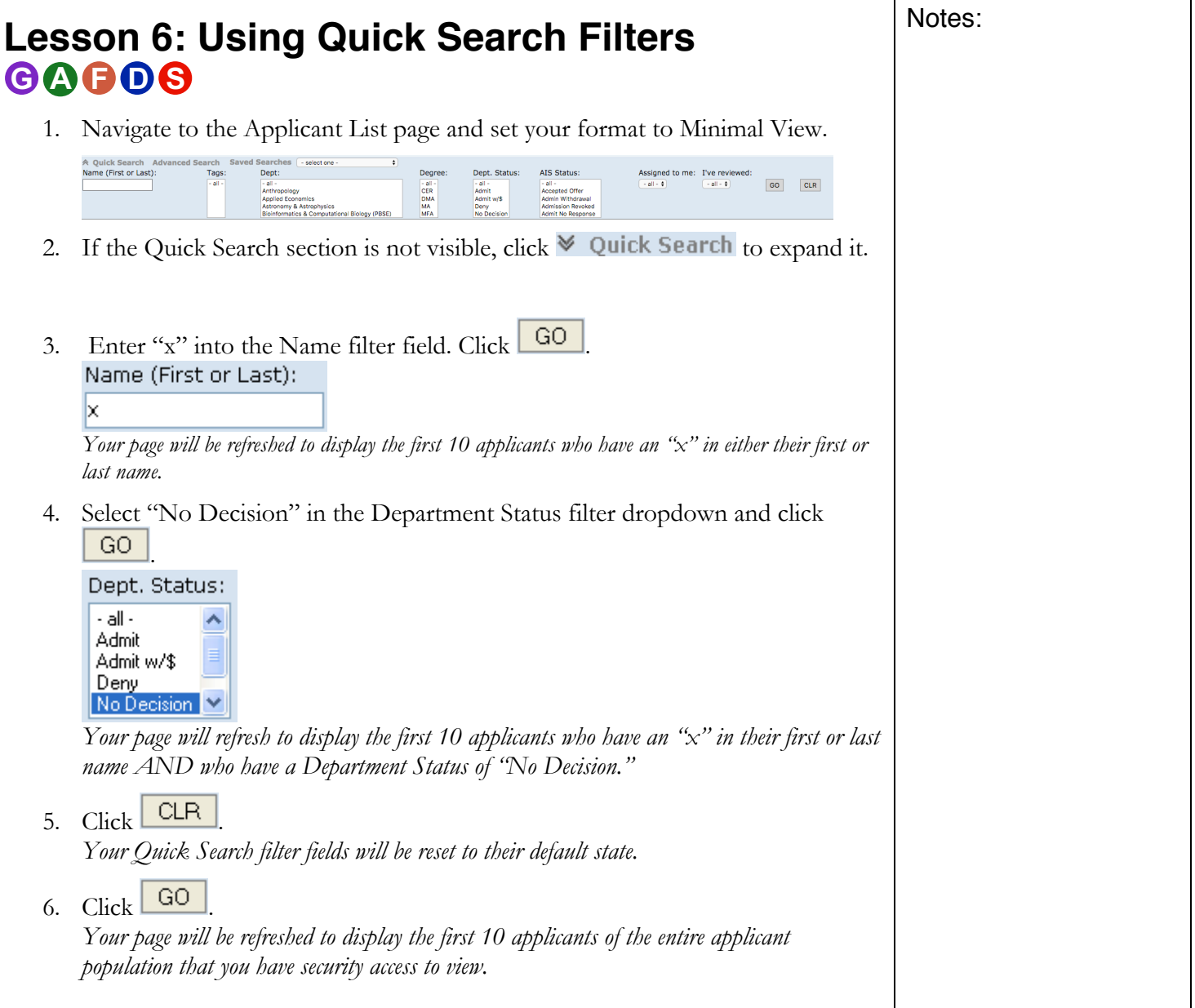

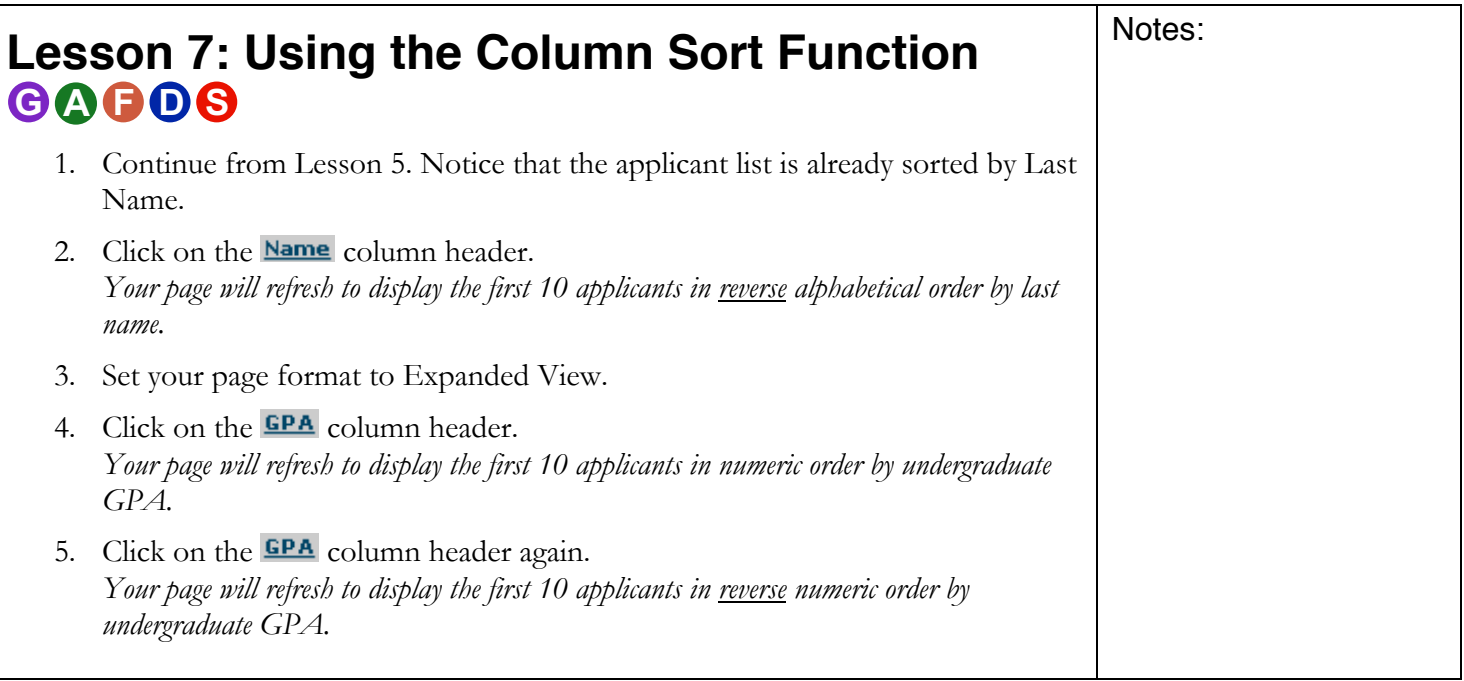

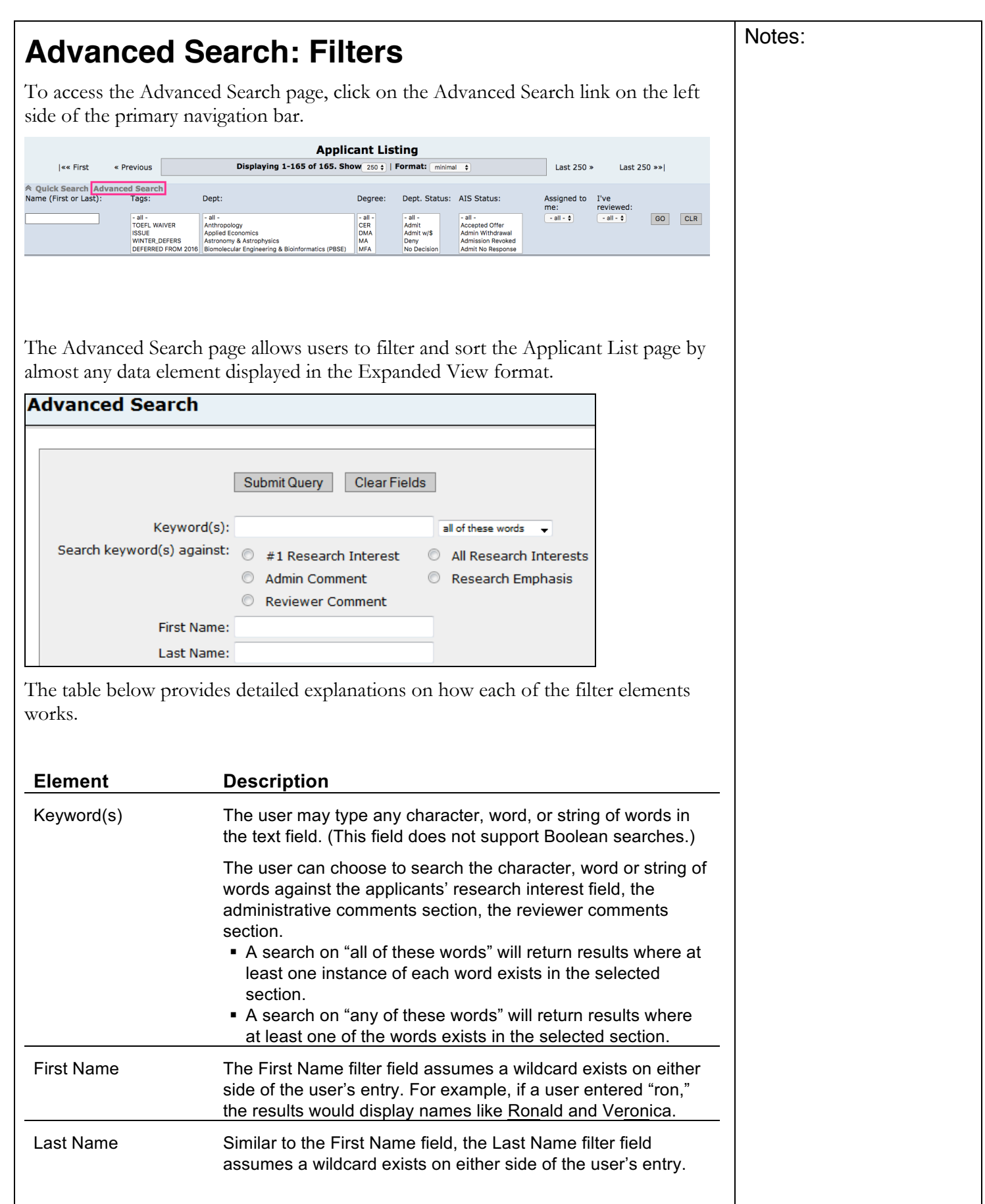

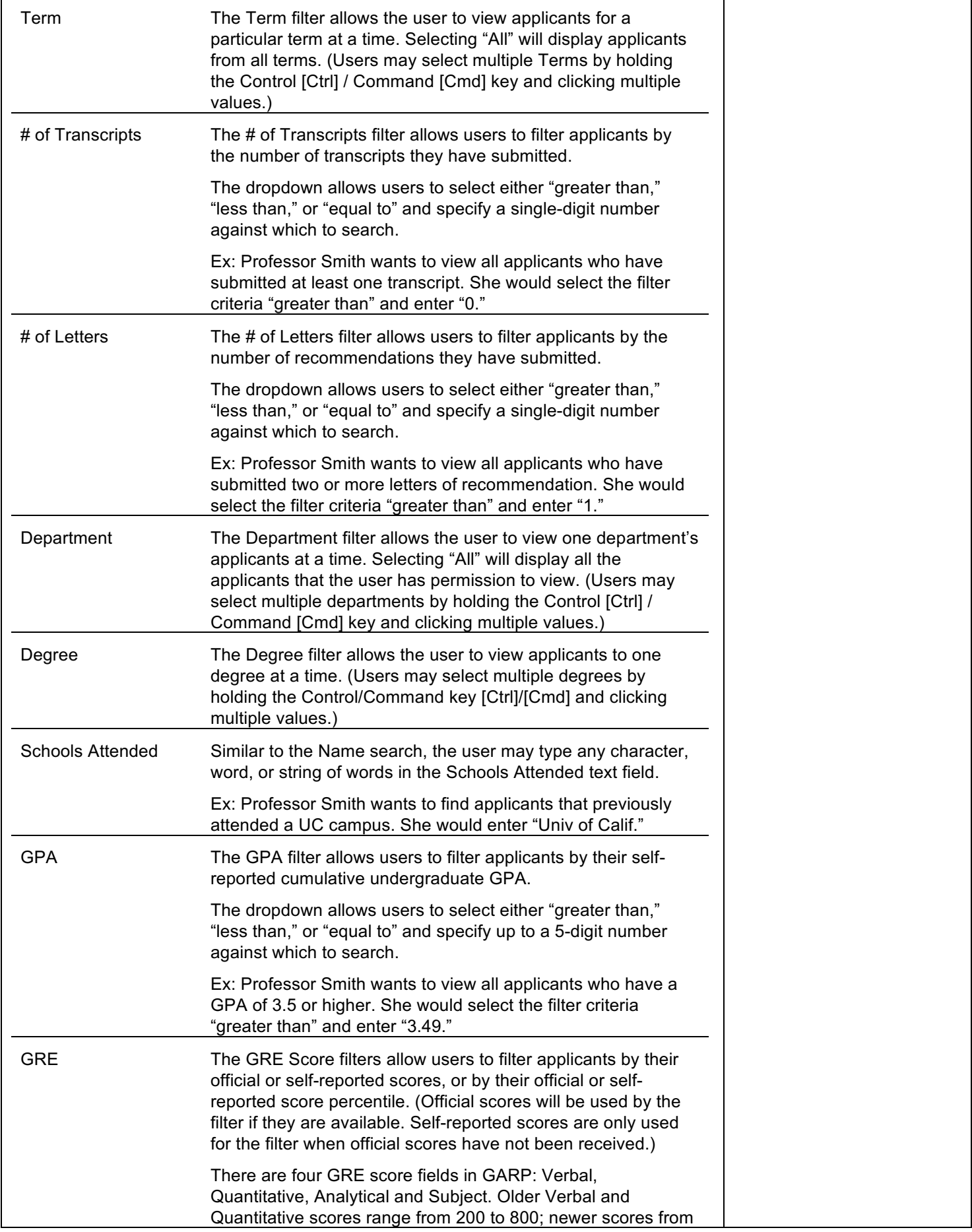

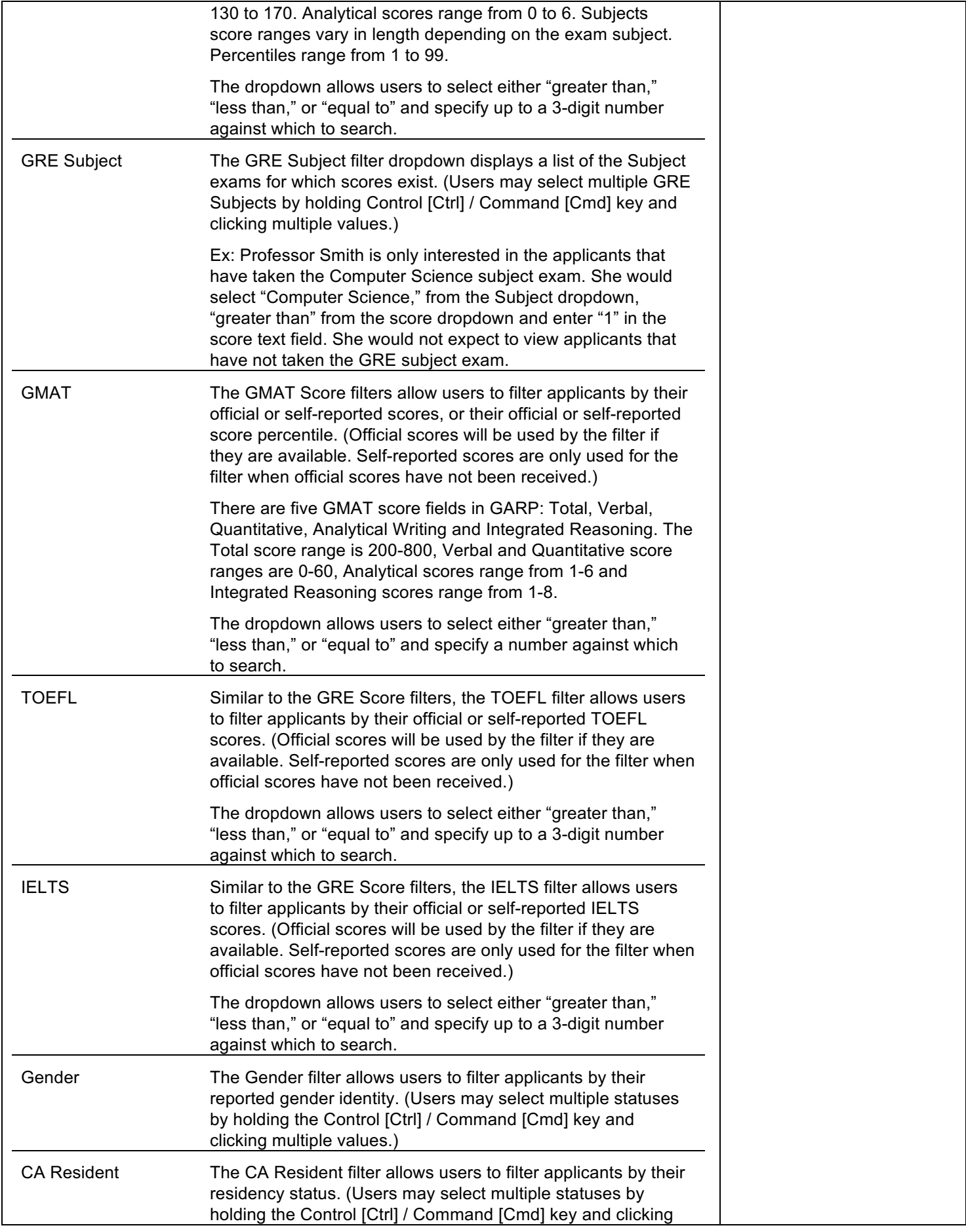

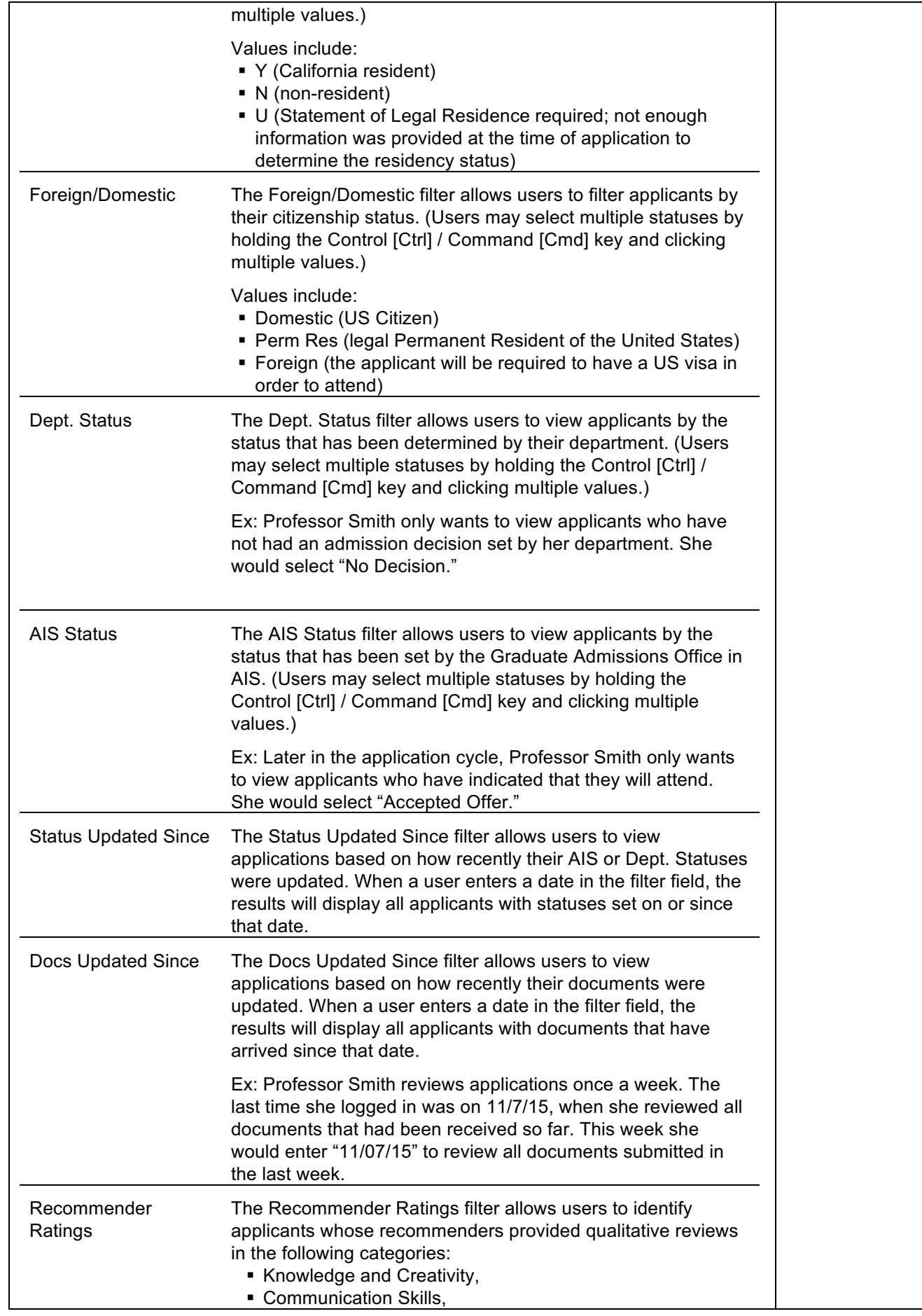

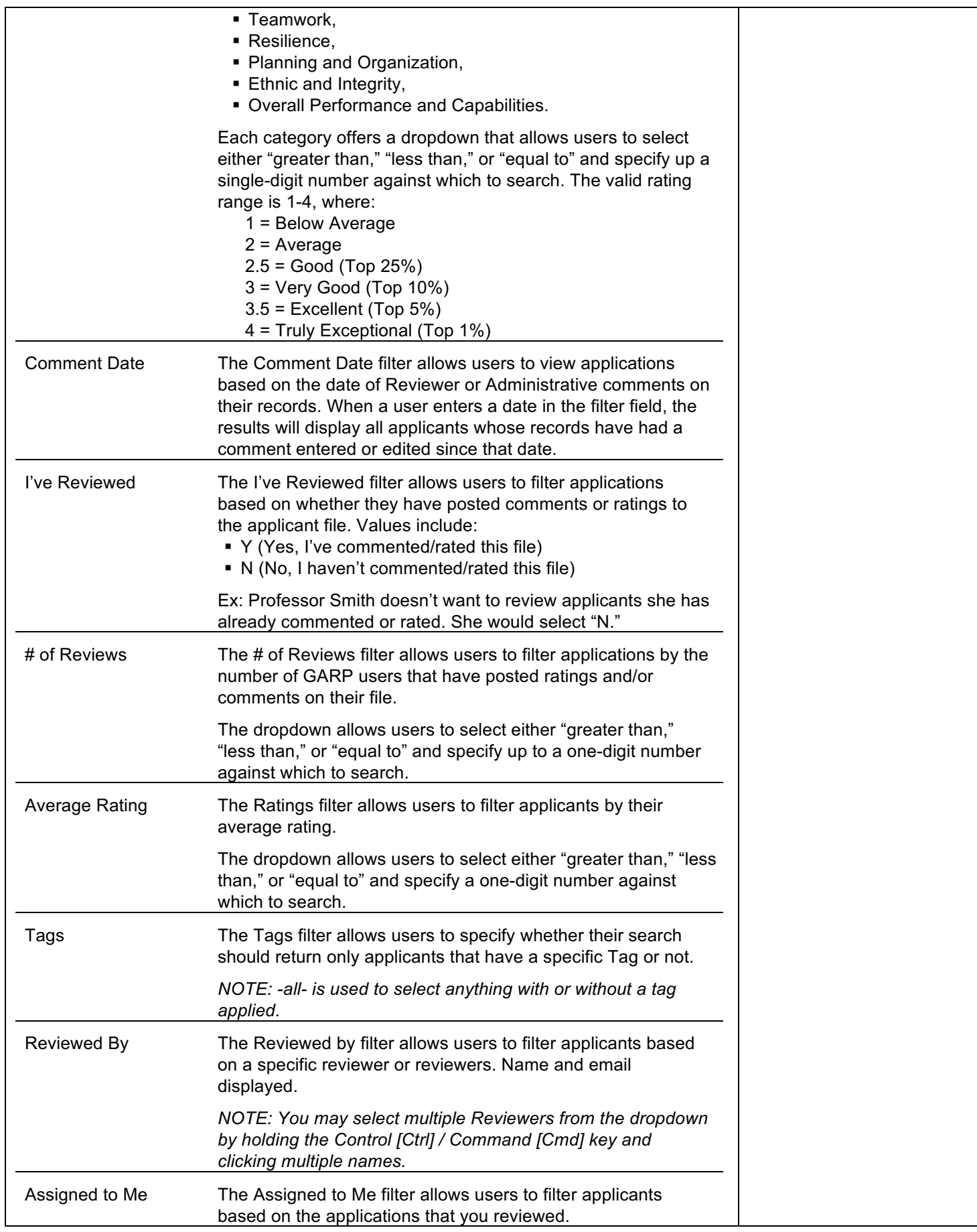

![](_page_14_Picture_161.jpeg)

![](_page_14_Picture_162.jpeg)

![](_page_14_Picture_163.jpeg)

![](_page_15_Picture_158.jpeg)

![](_page_15_Picture_159.jpeg)

![](_page_15_Picture_160.jpeg)

![](_page_16_Picture_94.jpeg)

![](_page_16_Picture_95.jpeg)